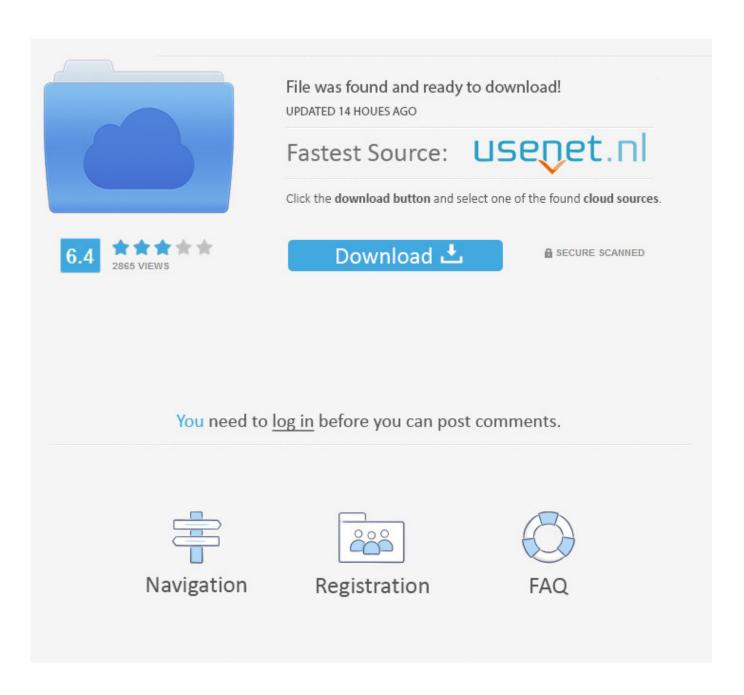

Free Online Ocr For Mac

# OCR Ways 1: Show the Recognized Text in the Below Box In this way, just upload the image you want to recognize, and choose the corresponding language, then the OCR result will display in the right textarea below. Upload Image File English SELECT ALL Start Download File size: 487KB. Full Version. Rating: 5.0 Stars. ConvertAnyFile. OCR Ways 2: Save to Searchable PDF and Txt File In this way, just upload the image you what to recognize, choose the corresponding language, select the output file format(PDF or txt), after the download button is available, you can download the created PDF document or Txt file with OCR result freely. Upload Image File DOWNLOAD OCR RESULT

Free Online Ocr For Mac

2/5

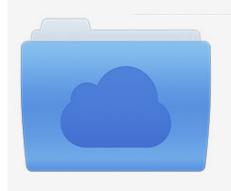

File was found and ready to download! UPDATED 14 HOUES AGO

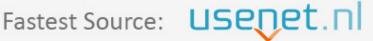

Click the download button and select one of the found cloud sources.

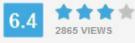

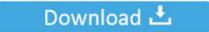

**⋒** SECURE SCANNED

You need to <u>log in</u> before you can post comments.

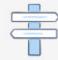

Navigation

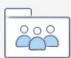

Registration

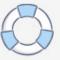

We've found some of the OCR scanner software lets you convert text in images or PDFs into editable text documents.

- 1. online games
- 2. online video converter
- 3. online piano

Software takes those printed documents and converts them right back into machine-readable text.. • Please provide the version of your Mac OS • Does all the PDF files have such a problem? You can create a new PDF to check if the same problem will occur.

# online games

online games, online shopping, online video converter, online converter, online sbi, online piano, online learning uum, online banking, online radio, online banking bank islam, online sabong, online calculator, online timer, online shopping in taiwan **Antivirus Mac App Store** 

18 and OneNote Online, it works fine and I cannot reproduce the situation you encountered. To start the conversation again, simply ask a new question Hi bl39110, I have tested it in OneNote 16.. Many With advances in OCR technology, converting text and Images from your scanned PDF document into the editable text formats is easier.. Still, it's a lot faster than typing the entire document back into the computer.. The Methodology To compare these tools, I took a screenshot of MakeUseOf's Privacy page and saved it as a JPG file. Izotope Rx 6 Download Cracked

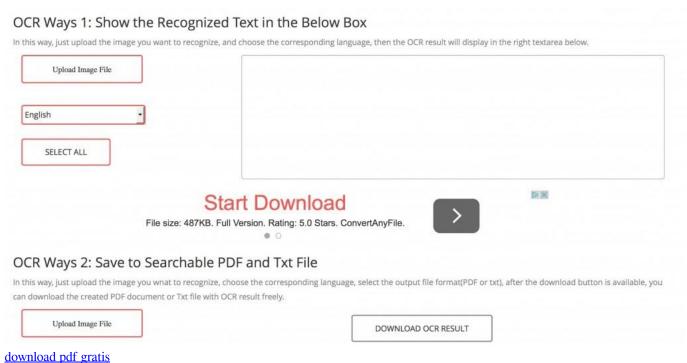

## online video converter

### Upgrading Ouicken For Mac

So I would like to give you the suggestions below: • You can upgrade your OneNote to the latest version(16. Best Free Software

For Recovering External Hard Drive Mac

# online piano

40 dager bønn for den trofaste avdøde pdf-skriveren

We tested a few free online OCR tools so you won't have to , like Free OCR, limit your uploads.. • You can go to OneNote Online > Insert > Insert > Insert Printout and import those PDF files to check if the same problem will occur.. No OCR program is perfect, so you'll have to check the results and fix a few problems.. Is a free OCR tool like OneNote good enough?Ocr For MacLet's find out! And compared them for you here.. This will help you troubleshoot if it is caused by third-party software At the same time, I want to confirm the information below with you: • Please go OneNote > About OneNote and provide the screenshot of it.. • Do you have any error messages? If so, please provide the screenshot of error message.. Each of these free OCR software tools has its own strengths All of them will get the job done.. Then, I used that JPG to test out the following OCR services However, you could also scan a printed document if that's what you want to edit.. Ocr For MacFree Online Ocr Software For MacBest Ocr For MacLooks like no one's replied in a while.. 18) • You can refer to this article: open the Mac in safe mode to see if the problem still exists. 0041d406d9 Read book The rollercoaster case FB2, MOBI, RTF

0041d406d9

Mac Os Catalina Virtualbox Image Download

5/5